### IOS and Archiving configurations

Note:

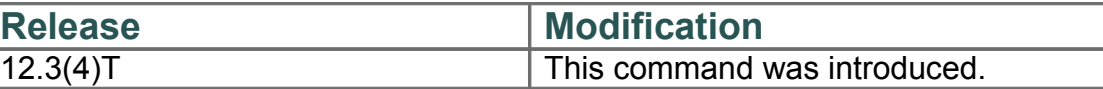

# **1 Archiving**

Commands: **archive**

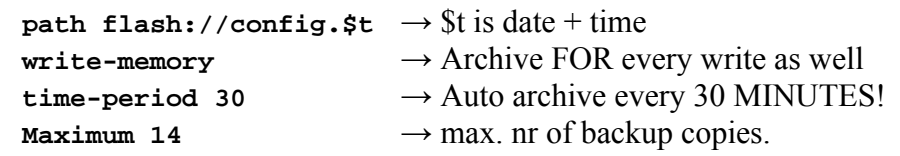

Example: (config)# **archive** path flash://config.\$t ->Alternatively specify a tftp server here! (config-archive)# **maximum 14** (config-archive)# **write-memory** (config-archive)# **time-period 30**

```
After a few "write" or time-period expirations:
R1#show archive
```

```
The maximum archive configurations allowed is 14.
There are currently 6 archive configurations saved.
The next archive file will be named flash://config.-Jul--2-14-51-
14.357-4
```

```
Archive # Name<br>1 flas
   1 flash://config.-Jul--2-13-48-11.880-0 
   2 flash://config.-Jul--2-13-48-39.931-1 
   3 flash://config.-Jul--2-13-50-34.730-2 
   4 flash://config.-Jul--2-13-51-11.632-3 
   5 flash://config.-Jul--2-13-52-40.404-7 
            6 flash://config.-Jul--2-14-02-10.516-18 <- Most Recent 
   7 
   8 
   9 
   10 
   11 
   12 
   13 
   14
```
## **2 Replace the running config without reboot**

To rollback at t1:

#### R1# **configure replace flash://config.-Jul--2-13-52-40.404-7**

NOTE 1: This does NOT overwrite the startup config! NOTE 2: This does NOT merge unlike "copy start run"! NOTE 3: The current config at t1 will be archived prior to rollback.

### **3 Performing a Rollback of an Archive**

A rollback can be reverted within a specific timeframe at t2:

R1# **configure replace flash://config.-Jul--2-14-07-21.493-25 list time 2**

What this does is:

-it first archives the running configuration at t2.

-it replaces the current configuration entirely with the achive: flash://config.-Jul--2-14-07-21.493-25. -after 2 minutes, you will be prompted on the console to CONFIRM the new configuration just replaced:

- -> "Rollback Confirmed Change: Rollback will begin in one minute.
- -> Enter "configure confirm" if you wish to keep what you've configured."

```
%ARCHIVE_DIFF-5-ROLLBK_CNFMD_CHG_WARNING_ABSTIMER: System will rollback to 
config flash://config.-Jul--2-14-11-57.248-32 in one minute.
```
Enter "configure confirm" if you wish to keep what you've configured.

-> if AT THIS STAGE you do NOT enter "configure confirm", your configuration will be restored to the saved config at t2.

```
"configure confirmRollback Confirmed Change: 
rolling to: flash://config.-Jul--2-14-11-57.248-32"
```
IF however you do NOT want to wait for the 2 minutes to elapse, you can expire the countdown with:

Router# **configure revert now**

## **4 Spot the difference**

To display the differences between two config files use the 'show archive config differences'; for instance, to find the differences between the startup-config and the 'Ciscozine-8' file, type:

```
NEW-CISCOZINE#show archive config differences nvram:startup-config
      ftp://cisco:lab@192.168.217.1/Ciscozine-8
Loading Ciscozine-8 !
[OK - 717/4096 bytes]
Contextual Config Diffs:
+hostname Ciscozine
-hostname NEW-CISCOZINE
```